# Calling someone

Tap Dialpad, as outlined.

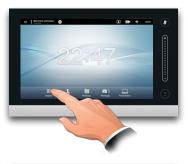

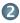

Key in the number, as outlined.

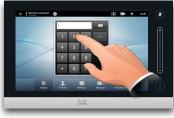

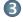

When the number has been keyed in, tap the Call key to place the call.

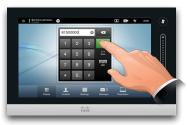

# Keyboard layout

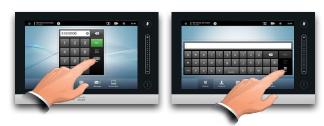

Tap as outlined to go betwen dialpad and alphanumerical keyboard.

# Using the list of contacts to call

To search for someone, tap here to invoke the virtual keyboard and then key in the name or number. Matches will appear as you type. All three lists will be examined for possible matches.

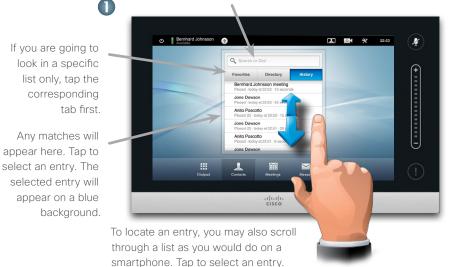

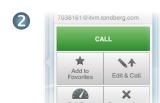

When an entry has been located and selected the Call menu will appear.

Tap Call to place the call. There are some options available. These are always context sensitive, which means that meaningless options are not shown. For example Add to Favorites is not available for entries already residing in the list of Favorites.

### Initiating a video conference (optional feature)

way.

#### Method A (Multisite):

tap Add.

In a call

tap Hold

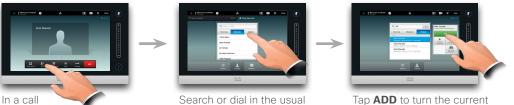

Tap ADD to turn the current call into a conference.

Repeat the procedure to add more participants.

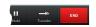

Tap **END** to terminate the conference.

#### Method B (MultiWay/CUCM):

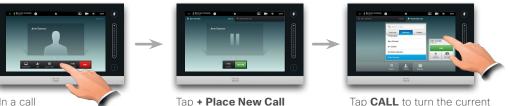

and then search or dial in

the usual way.

Tap CALL to turn the current call into a conference.

Repeat the procedure to add more participants.

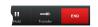

Tap **END** to terminate the conference.

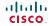

# Sharing content

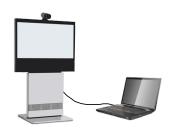

Make sure your presentation source is switched on and connected to the video system before you tap Presentation.

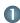

Make sure your source is connected and on. Tap Presentation, as outlined.

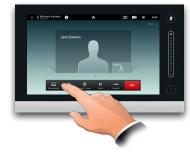

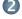

Scroll horizontally (a), if needed, to locate the required source, as outlined. Then tap **Present** (b). You should now see the presentation on the screen.

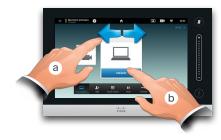

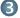

When the presentation is over, tap Stop Presenting, as outlined.

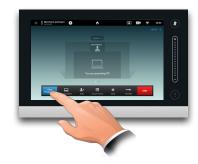

# A tour of the Touch pad

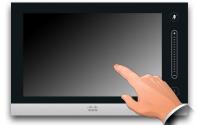

Tap the touch screen to wake up the system, if needed.

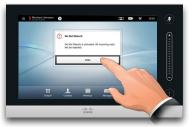

Tap a button to activate its function.

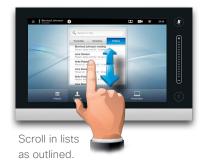

Tap here to activate/ deactivate the Do not disturb feature.

Tap here to access Help desk. if available.

Tap here Tap here to activate self-view.

to access Tap here to Camera access the settings.

Settings. Time of day.

Tap here to activate/ deactivate the Standby feature.

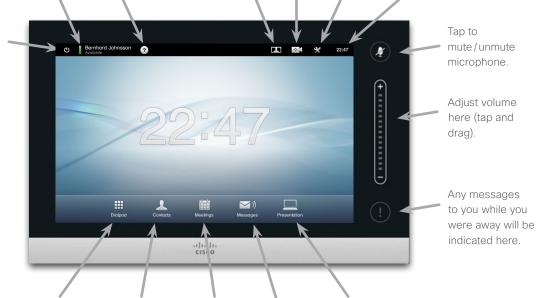

Tap here to invoke the dial pad.

Tap here to invoke the list of contacts including Favorites, Directory and

History.

Tap here to invoke a list of upcoming scheduled

invoke the voice mail system, if meetings. applicable.

Tap here to

Tap here to start sharing content and conduct presentations.

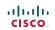